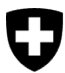

Dipartimento federale dell'ambiente, dei trasporti, dell'energia e delle comunicazioni

**Ufficio federale dell'ambiente UFAM** Divisione Foreste

Versione del documento 1.0, Gennaio 2023

# **Guida breve al modulo di segnalazione per l'esecuzione cantonale dell'OCoL sul** portale eGovernment DATEC

## **Controllo della prima messa in commercio di legno svizzero**

I (responsabili dei) Cantoni trasmettono i dati relativi alla loro attività in materia di esecuzione dell'ordinanza sul commercio di legno **al più tardi alla fine del primo trimestre dell'anno**  successivo e, in linea con le richieste dell'UFAM, per via elettronica al portale eGovernment [DATEC.](https://www.datec.egov.swiss/)

I Cantoni trasmettono all'UFAM le seguenti informazioni:

- numero delle indicazione motivate di terzi;
- numero dei controlli eseguiti dalle autorità esecutive;
- numero delle violazioni constatate in materia di raccolta del legno ai sensi della legislazione forestale (art. 21 della legge forestale, LFo).

È inoltre possibile trasmettere:

- informazioni sul numero di autorizzazioni di utilizzazione concesse (autorizzazioni di abbattimento o disboscamento, verbali/elenchi di marcatura incl. il numero di utilizzazioni nell'ambito dei piani di gestione autorizzati);
- giustificativi e commenti relativi alle informazioni trasmesse.

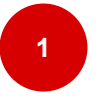

**i**

## **Tappe di lavoro iniziali (registrazione)**

- **Login con CH-LOGIN**: collegatevi alla pagina [portale eGovernment](https://www.datec.egov.swiss/) DATEC. Collegatevi al portale con il vostro CH-LOGIN. Se non possedete ancora un CH-LOGIN dovete crearne uno.
- **Creare un CH-LOGIN personale**: create un login con l'aiuto della [guida alla](https://www.uvek.egov.swiss/faq/Istruzioni-per-registrarsi-e-connettersi-con-eIAM_IT.pdf)  [registrazione](https://www.uvek.egov.swiss/faq/Istruzioni-per-registrarsi-e-connettersi-con-eIAM_IT.pdf) per utilizzare il portale o guardate il [video con le istruzioni.](https://www.uvek.egov.swiss/it/faq/registrare)

• **Registrare un'organizzazione**: alla voce «Mia organizzazione» della navigazione principale, selezionate il servizio «Registrare un'organizzazione».

Registrate un'organizzazione per il vostro Cantone o per la divisione responsabile della trasmissione del resoconto annuale all'UFAM. Definite quali persone riceveranno le segnalazioni dell'UFAM e quali saranno i responsabili del resoconto.

Selezionate **Registrare un'organizzazione senza IDI.**

Denominate **la vostra unità organizzativa** come illustrato di seguito: Nome dell'azienda / Nome dell'organizzazione = **Cantone nome del Cantone, nome dell'Ufficio, nome della Direzione** NPA / Luogo

Compilate il modulo in tutte le sue parti**.** 

Cliccate su **«Aggiornare»** e **«Inviare»** per concludere l'operazione.

Maggiori informazioni sulla registrazione di un'organizzazione sono disponibili alla pagina [Domande frequenti \(FAQ\)](https://www.uvek.egov.swiss/it/faq3).

• **Trasmettere le informazioni all'UFAM**: vi preghiamo di comunicarci l'avvenuta registrazione entro il **28 febbraio 2023** all'indirizzo e-mail [holzhandel@bafu.admin.ch](mailto:holzhandel@bafu.admin.ch), indicando la vostra unità organizzativa **nome del Cantone, dell'Ufficio e della Direzione** al fine di consentire un'identificazione univoca. In questa occasione, vogliate inoltre comunicarci quando, **nel corso del primo trimestre dell'anno**, intendete trasmetterci il vostro resoconto relativo all'anno appena trascorso. Sulla base di questa informazione, tramite il [portale eGovernment DATEC,](https://www.datec.egov.swiss/) l'UFAM vi invierà a tempo debito un link per la trasmissione del resoconto.

**2**

### **Tappe di lavoro con cadenza annuale (resoconto)**

- **Richiesta di invio del resoconto**: nel giorno prestabilito, riceverete una richiesta di invio del resoconto sotto forma di e-mail al menu **«Messaggi»** o all'interno del vostro profilo sul portale.
- Cliccate in alto su **«Messaggi»** della barra di navigazione principale.
- Cliccate su **«Aprire i messaggi»** e in seguito su **«Affare»**.

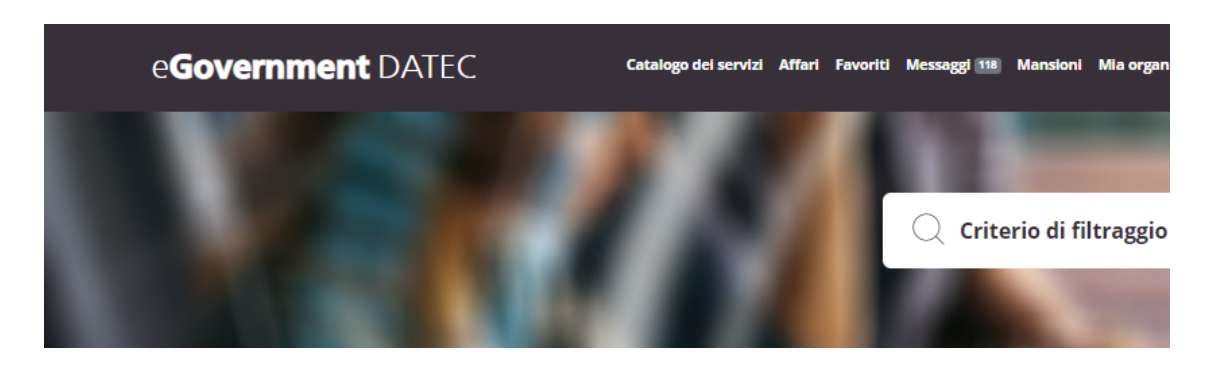

- **Aprire il modulo di segnalazione elettronico**: cliccate su **«Modificare affare»** per accedere al modulo di segnalazione elettronico.
- **Attenzione!** Per il modulo e la lettera di accompagnamento si aprirà una nuova finestra.

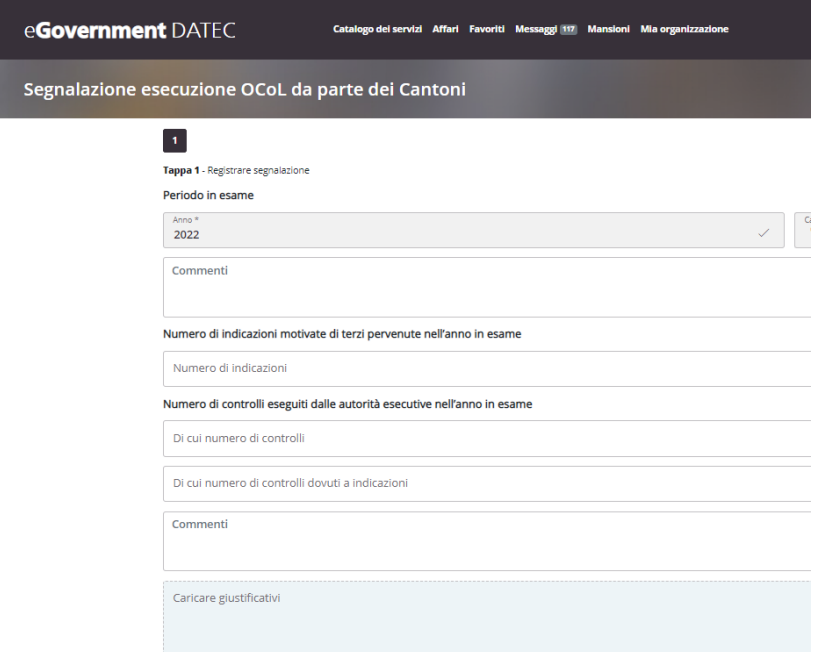

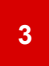

## **Registrazione e invio della segnalazione annuale**

• **Compilate interamente il modulo di segnalazione** per l'anno in esame (anno precedente).

All'inizio di ogni sezione del modulo, avete la possibilità di inserire determinate informazioni sotto forma di commento.

• Per chi lo desidera, è possibile altresì caricare dei giustificativi (p. es. foto, verbali dei controlli, rapporti dei media) o commentare i dati inseriti.

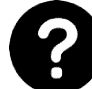

Se avete bisogno di **aiuto**, **cliccate** su **«?»** per ulteriori spiegazioni**.**

- **Chiudere l'anno in esame**: cliccate su **«Chiudere»**.
- **Verificare i dati inseriti**: verrà visualizzato un riepilogo dei dati inseriti e avrete modo di verificarli nuovamente.
- **Inviare i dati inseriti**: quando siete sicuri che i dati inseriti sono corretti, cliccate su **«Inviare».**

**In seguito non sarà più possibile modificare** il modulo.

L'operazione è conclusa. I dati inseriti vengono notificati all'UFAM e possono essere visionati dai nostri esperti. In caso di domande, l'UFAM vi contatterà telefonicamente.

#### **Supporto e contatti**

Ufficio federale dell'ambiente UFAM Divisione Foreste 3003 Berna E-mail: [holzhandel@bafu.admin.ch](mailto:holzhandel@bafu.admin.ch)

In caso di domande vi preghiamo di contattarci per e-mail.